# **Development of a Small-Scale Simulator for Designing Advanced Control Algorithms at Nuclear Power Plants**

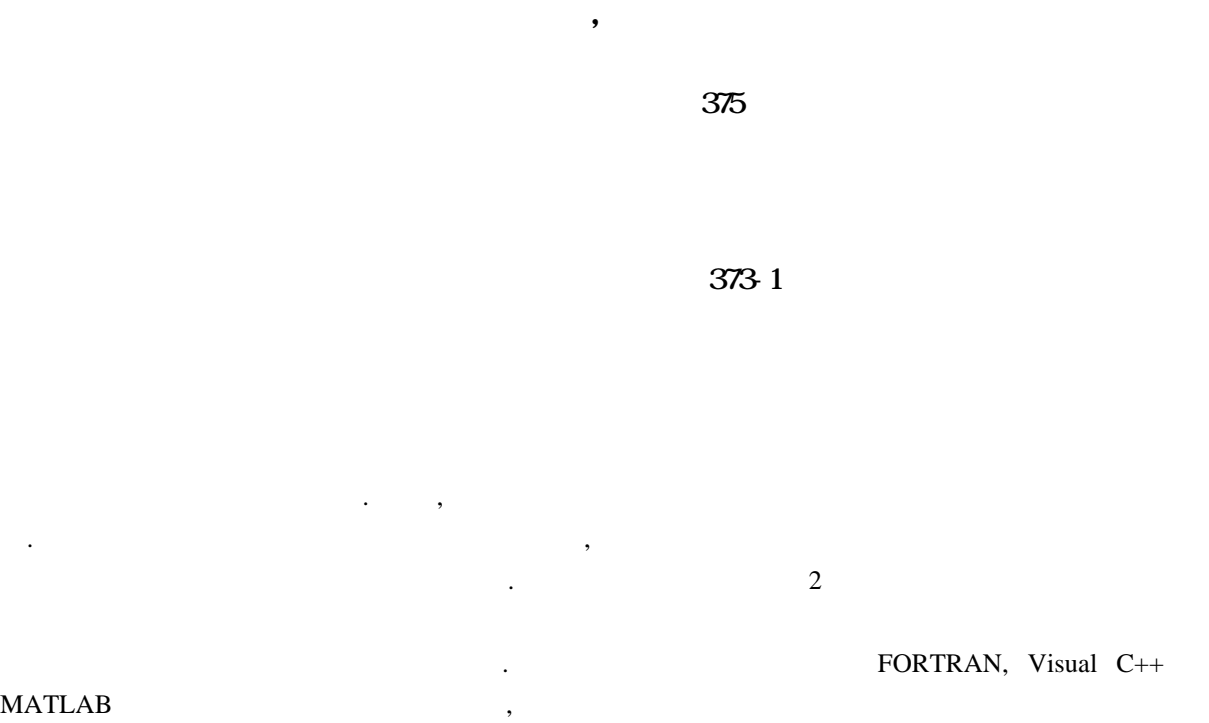

#### **Abstract**

알고리즘의 하나인 이동구간제어방법을 이용하여 구현하였다.

There has been a difficulty in implementing control algorithms (including even proportionalintegral-derivative control algorithms) designed to verify and test to many small-scale simulators. In particular, it was almost impossible to implement advanced control algorithms to them. Therefore, it is required to develop a new simulator that facilitates the implementation of advanced control algorithms and the interface between different kinds of application programs. The objective of this work is to improve the existing small-scale simulator (FISA-2/WS) for the Kori unit 2 nuclear power plant and thus enable advanced control algorithms to be tested and verified by being applied to it. The developed simulator consists of FORTRAN, Visual C++, and MATLAB programs and an advanced control method using a receding horizon control method was applied to it to control the steam generator water level.

1.

 $MARS[1]$ , RELAP $[2]$ , TRAC $[3]$ 

아니고 보조계통, 기계적 부품 제어 함수의 시트레이션을 위한 설비가 필요하다. 이런 속력 세어 함수의 시트레이션을 위한 설비가 필요하다. 이런 능력

#### LOCA(Loss of Coolant Accident)

안전해석을 하기 위한 시뮬레이션을 수행하도록 개발되었다. 그러나 이런 사고상황에서는 보통

 $\mathbf{S}$  $PID$  $\,$  $MATLAB[4]$ 제기되었다.  $2\overline{a}$  $(FISA-2/WS)[5]$ **IMPPS(Nuclear Power Plant Simulator)** The MPPS NPPS NPPS (Receding Horizon Control Method)  $(5, FORTRAN($   $)$ [6], Visual C++ ( $)$ [7], MATLAB(  $(1)$ 2 (NPS) **2.1** 시뮬레이터 주요 특성 NPPS NPPS NETLAB  $\sim$  2  $\sim$  3 (NPPS) 39 23 Visual C++ 4 MATLAB( 등제어 알고리즘) 파일로 구성되어 있다. 입력파일 생성 프로그램(ssi) 새로운 발전소 조건에  $\,$ 수행하는 데에는 필요하지 않다. 그리고 초기 운전 상태를 모의하여 NPPS 입력파일로 만드는  $6$  (ssi.f, ctrl.f, lib.f, rcs.f, trns.f, init,f) 입력데이터는 다음과 같이 구성되어 있다. - Data.in : 2  $Out1 \sim Out40$  :  $2$ Rx\_input : BOL, MOL, EOL 구분되어 있다. Graphic Display Module Interactive Communication Module "SIMULATION", "SYSTEM", "TREND", "SAFETY Ps", "ALARM\_TRIP", "ACCITENTS", "CONTROL DEMO", "DIAGNOSIS", "NETWORK" 9  $10 \sim 100\%$ , BOL, MOL, EOL 30 Default BOL 100%  $\text{Trend}$   $200 \sim 1000$  $\mu$ , the contract of  $\mu$   $\alpha$  of  $\alpha$  of  $\alpha$  default  $\alpha$   $\beta$   $\beta$  $\frac{1}{2}$ 

default and the contract of the Timer and Timer and Average Security 10 and 10 minutes are defined as  $\Gamma$  NPPS Real-Time

Mode Fast-Time Mode 2<br>Phone 2 and 2 Real-Time Mode  $\overline{R}$ external 1 and 1 and 2 percent 1 and 2 percent 1  $\frac{1}{2}$   $\frac{1}{2}$  $0.1$  ,  $10$ Analysis Array Real-Time Mode  $NPPS$ 있다. 내장된 임의의 어플리케이션을 수행할 있는 Off-Line Mode 네트워크에 연결된 외부 Control Station  $Q_n = Q_n$  On-Line Mode  $Q_n$ . 버와 클라이언트간의 통신을 통한 임의의 어플리케이션을 수행할 있도록 되어 있다. 발전소 BTU(British Thermal Unit) , Man-Machine Interaction Model(Graphic Display Module Interactive Communication Module) SI SI TELECTRIC SI TELECTRIC SI TELECTRIC SI TELECTRIC SI 단위로 발전소의 운전 상태를 파악하게 된다. **2.2 NPPS** *(1)* 핵증기 공급계통*(NSSS)*  $\mathbf 1$  $RCP$ ),  $RRCP$ ),  $RRCP$  $\sim$  2 and 2  $\sim$  2  $\sim$  1989  $\sim$  2 올바로 판단하는데 도움을 주기 위해서다. 그러므로 화면 하나만 가지고도 다른 시스템을 보지 않고 상황 판단을 있기 때문에 시스템 계통의 대표적 화면으로 선택하였다. *(2)* 원자로 냉각재 계통*(RCS)*  $\overline{2}$  2 and 200 and 200 and 200 and 200 and 200 and 200 and 200 and 200 and 200 and 200 and 200 and 200 and 200 and 200 and 200 and 200 and 200 and 200 and 200 and 200 and 200 and 200 and 200 and 200 and 200 and 200 an 냉각재 펌프로 구성되어 있다. 시스템은 관을 나타내는 선으로 연결되어 있다. 원자로 냉각재  $\,$  $\sim$   $\sim$  NSSS  $\sim$ 용될 있다. *(3)* 가압기와 방출 탱크 계통*(PRZ)*  $\frac{3}{3}$ 있도록 실제 발전소 도면을 참고하여 개략화 했다. 시스템은 크게 가압기와 방출 탱크로 구성 되며, 이를 연결하는 관들과 밸브들로 이루어져 있으며, 시뮬레이션 되는 부분만 밸브의 개폐나  $\frac{1}{2}$ PORV 50% PORV  $90RV$ , 50% , 이는 모든 포트란 프로그램에서 시뮬레이션시 설계적인 시트 프로그램에서 시트 프로그램에서 시트 프로그램을 지원하고 있다. 프레이 밸브는 두개가 동시에 열리는 것으로 화면상에 나타낸다. *(4)* 핵증기 공급 계통 기포비*(VOID FRAC)*

3

 $4$ 

 $(node)$  ,  $(node)$  ,  $(node)$ 드에서의 색깔로 표시해 줌으로써 사용자가 쉽게 인식할 있도록 했다. 노드를 나눈 형태로

### 증기 공급 계통을 세분하여, 시뮬레이션 결과 넘어오는 기포비를 색깔별로 표시해 준다. 이는  $(3, 1)$  LOCA

비를 노드에서 관찰할 있다. 그리고 정상상태에서는 가압기를 제외한 부분의 노드의  $\begin{array}{ccc} 0 & , \end{array}$ 평균값을 취해 디스플레이하게 된다.

### *(5) ECCS, RHRS* 계통

ECCS, RHR 3 그렸다. 그러므로 실제 발전소 도면과는 아주 미세한 차이가 있으나 중요한 계통들은 모두 포함시 켰다. 화면은 ECCS 계통을 이해하는 계통도로도 사용할 있고 밸브의 상태, 유량, 펌프상 . Accumulator, RWST,  $RHR$  ,  $SI$  ,  $(3)$  ,  $(4)$ 

## *(6) OPdT, OTdT*

#### OP T, OT T Trip 6

T OP T, OT T  $\overline{C}$  $\frac{100\%}{100\%}$  100% trip 된다.

## *(7) 2 (BOP)*

 $NSSS$  and  $2$  $\sim$  2  $\sim$  7  $\sim$  2 이후 부분과 급수 계통 부분이 시뮬레이션이 안되므로 부분은 생략되었다. 그래서 구조는  $\,$  ,  $\,$  ,  $\,$  ,  $\,$  ,  $\,$  ,  $\,$  ,  $\,$  ,  $\,$  ,  $\,$  ,  $\,$  ,  $\,$  ,  $\,$  ,  $\,$  ,  $\,$  ,  $\,$  ,  $\,$  ,  $\,$  ,  $\,$  ,  $\,$  ,  $\,$  ,  $\,$  ,  $\,$  ,  $\,$  ,  $\,$  ,  $\,$  ,  $\,$  ,  $\,$  ,  $\,$  ,  $\,$  ,  $\,$  ,  $\,$  ,  $\,$ 

출력과 가압기 압력을 없기 때문에 이를 참조하도록 덧붙였다. 이중 급수 계통의 밸브는 bypass  $2$ , ,  $15\%$  $(15\%$  bypass in the bypass in the bypass in the  $\frac{15\%}{2}$  by  $\frac{15\%}{2}$  by  $\frac{15\%}{2}$  by  $\frac{15\%}{2}$  and  $\frac{15\%}{2}$  and  $\frac{15\%}{2}$  and  $\frac{15\%}{2}$  and  $\frac{15\%}{2}$  and  $\frac{15\%}{2}$  and  $\frac{15\%}{2}$  and  $\frac{$ 제어논리에 따라 밸브의 개폐 상태가 바뀐다.

 $\sim$   $\frac{2}{1}$ 

#### *(8)* 증기발생기 계통*(S/G)*

 $\sim$  800  $\sim$   $\sim$  800  $\sim$   $\sim$ 기발생기 광역, 협역 수위와 증기 계통, 급수 계통의 중요한 변수 값과 고온관, 저온관의 상태를 포함하는데 증기발생기 수위를 제외한 모든 동적 디스플레이는 정량적인 값을 나타낸다. 동적 스플레이는 물리변수 수위, 온도, 유량, 압력 등을 포트란 프로그램에서 시뮬레이션된 결과를 받아 디스플레이 해준다. 수위는 광역 수위를 증기발생기 내부에, 협역 수위는 증기발생기 옆에 정량적인 값과 정성적인 동시에 나타내주었다.

### *(9)* 추이곡선*(TREND)*

필요하다. 이는 시간에 대한 물리량의 변화를 그래프로 나타내주는 방법이 일반적이므로 방법

지는 물리변수만을 선정하여 추이곡선을 디스플레이하도록 했다. 이러한 변수들을 표현하기 위해  $4$ 했다. 우선 디스플레이할 변수는 시스템 별로 크게 나누고 선정된 변수의 단위가 같은 것끼리  $\tag{96}$  (bar),  $\tag{96}$ 또는 ton/h)이며, 시스템은 크게 원자로, 증기발생기, 가압기, 냉각재 시스템, 증기 시스템, 급수

으로 변수의 추이를 있도록 했다. 발전소 상황을 판단하는데 필요하거나 중요한 의미를

 $6$ 

*(10) ACCIDENT*

(LOCA), SL BREAK), U (S/G TUBE), THE TEL BREAK), Trip, Trip, Trip bypass, Instrument Fail,  $(RCP)$ . Instrument Fail

 $\mathcal{A}$ 

High Stuck, Low Stuck  $17$  and  $17$  $1', 2', \ldots$ 도록 되어 있다.

*(11) CONTROL DEMO*

SG Level Control Power Level Control 2008 - SG Level Control PI Control Advanced Control , Advanced Control Advanced Control , Advanced Control

재사용을 위한 객체지향성과 컴퓨팅 파워의 향상을 위한 분산 시스템 환경을 요구하게 되었다.

메뉴는 고등제어기를 설계하고 검증 구현하는 것을 쉽게 하기 위하여 만들어졌다. 하부메뉴

*(12) NETWORK*

(Distributed System Environment)  $\,$  $R = NPPS$  and  $TCP/IP$  $\frac{1}{2}$ ,  $\frac{1}{2}$  (Socket)  $\frac{1}{2}$   $\frac{1}{2}$  9  $\frac{1}{2}$  9  $\blacksquare$  NPPS  $\blacksquare$ 

버를 오픈하게 된다. 여기에서 클라이언트는 제어기 설계 어플리케이션을 위한 것이다. 서버에서

**2.3** 시뮬레이터 인터페이스

 $(1)$  Visual  $C++$ 

 $NPPS$   $Visual$   $C++$   $,$ 

Visual C++

Visual C++

서버에게 수행된 데이터를 보내게 된다.

변경에 따른 제어기의 응답을 관찰할 수가 있다.

 $\overline{7}$  (package)

5

패키지는 여러 개의 프로그램이나 함수를 포함하고 . 각각의 프로그램과 함수는 가능한

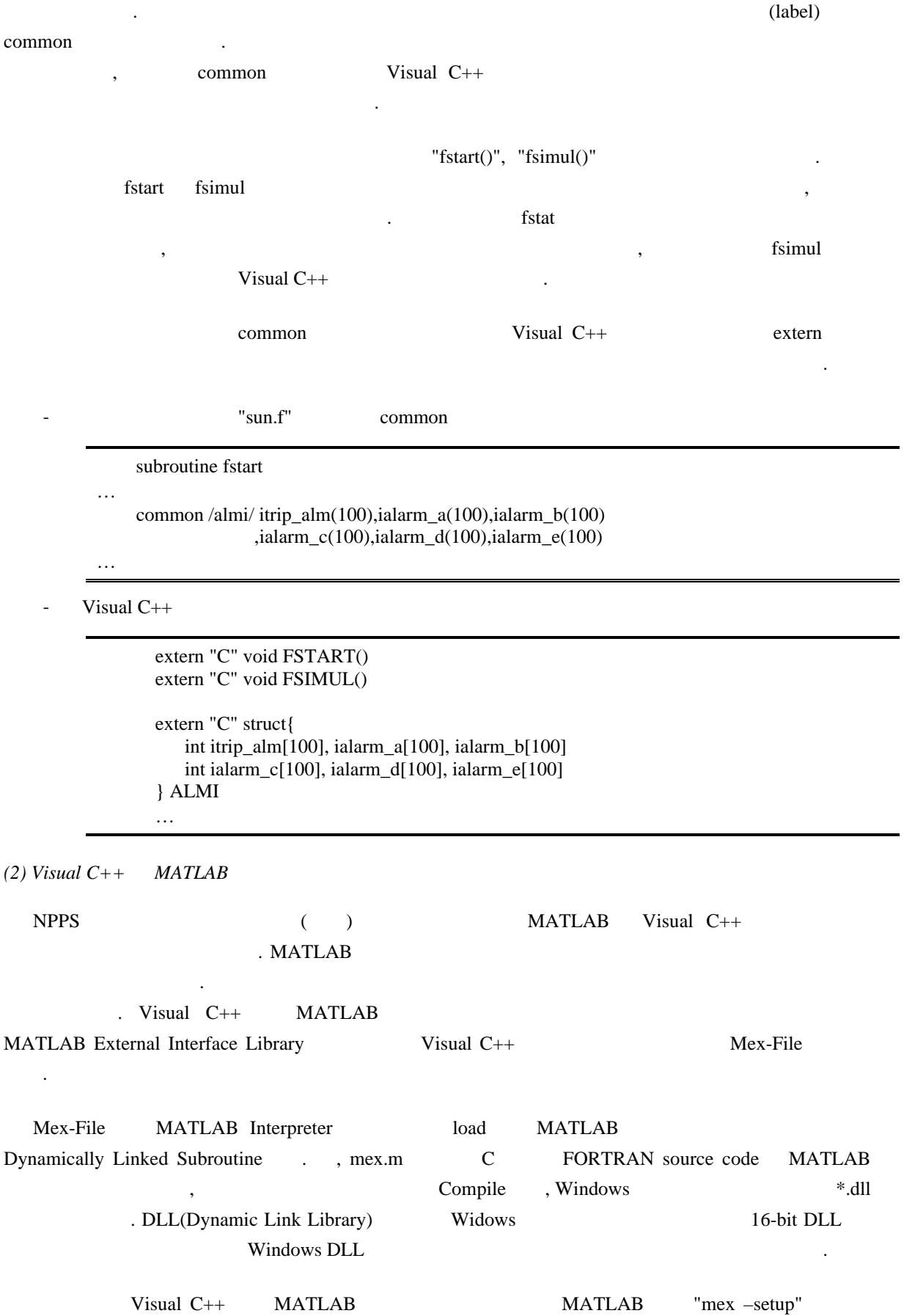

작게 만들었다. 이것은 개발과 보존을 용이하게 뿐만 아니라 프로그램의 수정에도 편리한 점이

```
Complier The Complier text of the Visual C++ text "MATLAB Add-in Project Setup"
"M-MEX DLL" MATLAB *.c *.h
되고, 관련된 *.c 파일 *.m 파일들은 Visual C++ 프로젝트에 추가가 된다. 생성된 파일 중에서
메인 M-파일의 헤더 파일을 링크하여 사용하면 된다. 그리고 NPPS에서 MATLAB Visual C++
이의 데이터를 주고 받기 위해서 작성된 소스부분은 다음과 같다. 
    void CMainFrame::SgCtrl(int in_flag)
    {
          mxArray *init_flag; // initial flag (in_flag)
          mxArray *ii; // loops A or BmxArray *x1_ptr; // water level
          mxArray *x2_ptr; // steam flowrate
          mxArray *x3_ptr; // desired water level
          mxArray *x4_ptr; // ictrl_flag[0]<br>mxArray *y_ptr; // feedwater flo
                               \mathcal N feedwater flowrate
       /* Create an mxArray to input into mlfSgCtrl */for (int i = 0; i < 2; ++i)
          {
                 init_flag = mlfScalar(in_flag);
                 ii = m If Scalar(i);
                 x1 ptr = mlfScalar(CTRL.wlevel[i]);
                 if(in_flag == 0) {
                        x2_ptr = mlfScalar(BOPCON.wfwo);
                 }
                 else {
                        x2_ptr = mlfScalar(CTRL.stflow[i]);
                 }
                 x3_ptr = mlfScalar(CTRL.dlevel);
                 x4_ptr = mlfScalar(CTRL.ictrl_flag[0]);
                 y_ptr = mlfSg_ctrl(int_flag, ii, x1_ptr, x2_ptr, x3_ptr, x4_ptr);// The return value from mlfSgCtrl is an mxArray so we must extract the data from it
                 y = mxGetPr(y_ptr);CTRL.fwflow[i] = *v;}
    }
        MATLAB Visual C++ mxArray
 . mxArray MATLAB Structure
  .
      - matter type type
                   Dimensions
      - 매개변수에 주어진 실질적인 데이터
                           (numeric) Data
  mlfScalar mxArray 1-by-1
double data \text{maxArray *mlfScalar(double v)}"
```
double v 1-by-1 and 1-by-1 heather contact a matched not matched not matched not matched not matched not matched not meet  $\mathbb{R}^n$  and  $\mathbb{R}^n$  and  $\mathbb{R}^n$  are contact not matched not matched not matched not matched

mxArray real data starting address and the "double \*mxGetPr(const mxArray

\*array\_ptr) 같은 형태로 사용하는데, 여기서 array\_ptr mxArray type pointer 변수이다. mxGetPr eal data address  $real$  data address real data address  $real$ . 그러나, array\_ptr 가리키는 매개변수가 real data 가지고 있지 않으면, NULL 돌려준다.  $3 \overline{\phantom{a}}$ **3.1** 고등제어기 설계 (Receding Horizon Control Method) 방법에 대하여 간단히 소개하기로 한다. RHC 3000 Stochastic 1000 Stochastic 1000 Stochastic 1000 Stochastic 1000 Stochastic 1000 Stochastic 1000 Stochastic 1000 Stochastic 1000 Stochastic 1000 Stochastic 1000 Stochastic 1000 Stochastic 1000 Stochastic 1000 Stoch [9-14]. RHC 
<sub>(Finite</sub> Control Horizon)  $\mathbb{R}$  HC  $\mathbb{R}$   $\mathbb{R}$   $\$  $\Gamma$  RHC  $\Gamma$  RHC  $\Gamma$  $R = R \cdot R \cdot R$  $($ ,  $)$ ,  $($ FIR(Finite Impulse Response) FSR(Finite Step Response)모델 등이 사용되었으나, 전달함수 모델, 상태공간 모델 그리고 비선형 모델 등도 이용될 있다. 예측모델을 이용하여 예측구간 *N* 위한 출력값이 예측되며, 예측된 출력값들은 거의 입출력값 미래의 제어신호에 의존한다. 출력값이 가급적 기준 출력값을 따르도록 주어진 목적함수를 최적화함으로써 일련의 최적화된 제어신호가 계산된다. (Quadratic)  $\,$ (Numerically) executed the Music of  $\sim$ 한조건들을 만족시키는 범위에서 최적의 제어입력이 구해진다. 최적화된 제어신호 중에서 단지  $y(t+1)$  $\ddot{\hspace{1.6cm}}$  $RHC$  11 [11]. 다음의 시불변 이산계통을 고려하자:  $y(k) = \mathbf{C}\mathbf{x}(k)$  $\mathbf{x}(k+1) = \mathbf{A}\mathbf{x}(k) + \mathbf{B}\Delta u_{uv}(k)$ , (1)  $\Delta u_{ux}(k) = \Delta u(k) - \Delta v(k)$  $x(k) \in R^n$ ;  $\Delta u(k) = u(k) - u(k-1)$  : (2008)  $\Delta v(k) = v(k) - v(k-1)$  : (2007)  $y(k)$  :  $($ (1)  $u(k)$  ,  $\Delta u(k)$ 이용되었다. 관련 성능지수는 다음의 이차 함수로 주어진다:

$$
J = \frac{1}{2} \sum_{j=0}^{N-1} \left[ Q(Cx(k+j) - r(k+j)^2 + m\Delta u_{uv}(k+j)^2 \right] + \frac{1}{2} Q_F (Cx(k+N) - r(k+N))^2,
$$
 (2)

 $Q$  (Positive Semi-Definite),  $Q_F$  (Positive Semi-Definite)  $\mathbf{m}$  (Positive Definite)

$$
(y-r)
$$
  $\Delta u$ ,  $r$   $(x + j)$ ,  $j \in [0, N]$   $[k, k + N]$   
,  $k + N$   $[k + N, k + N + N]$ 

RHC 
$$
\Delta u(k+M+1) = \Lambda = \Delta u(k+N) = 0 \qquad k
$$
  
(2) 
$$
\Delta u(k), \Delta u(k+1), \Lambda, \Delta u(M-1)
$$

Lagrange-multiplier

$$
\Delta u_{uv}(k+j) = \left[\mathbf{m} + \mathbf{B}^T \mathbf{F}(j+1) \mathbf{B}\right]^{-1} \mathbf{B}^T \left[\mathbf{g}(k+j+1) - \mathbf{F}(j+1) \mathbf{A} \mathbf{x}(k+j)\right]
$$
  
= -\mathbf{K}(j)\mathbf{x}(k+j) + \mathbf{K}\_g(j)\mathbf{g}(k+j+1), j = 0, 1, \Lambda, M-1 (3)

$$
\mathbf{F}(j) = \mathbf{C}^T Q \mathbf{C} + \mathbf{A}^T \mathbf{F}(j+1) [\mathbf{A} - \mathbf{B} \mathbf{K}(j)],
$$
\n(4)

$$
\mathbf{g}(k+j) = \begin{cases} \mathbf{C}^T Q r(k+j) + \left[\mathbf{A} - \mathbf{B} \mathbf{K}(j)\right]^T \mathbf{g}(k+j+1) & \text{for } j \le M-1\\ \mathbf{A}^T \mathbf{g}(k+j+1) + \mathbf{C}^T Q r(k+j) & \text{for } M \le j \le N-1 \end{cases}
$$
(5)

$$
\mathbf{F}(N) = \mathbf{C}^T Q_F \mathbf{C}
$$

하여 반복된다.

입력을 구하면 다음과 같다:

이다.

$$
\mathbf{g}(k+j) = \mathbf{C}^T Q_F r(k+N)
$$

 $\overline{a}$ 

$$
\Delta u_{uv}(k+j) = 0, \quad j = M, \Lambda, N
$$
 **Off-Line**  
(3)  
**4 4 4 5 5 6 6 7 8 8 8 8 9 10 11 12 13 14 15 16 17 18 19 19 10 10 11 10 11 10 11 12 13 14 15 16 17 18 19 19 19 19 19 19 19 19 19 19 19 19 19 19 19 19 19 19 19 19 19 19 19 19 19 19 19 19 19 19 19 19 19 19 19 19 19 19 19 19 19 19 19 19 19 19 19 19 19 19 19 19 19 19**

 $\mathbf{K}(j)$ 

On-Line (3) example 10 to 100 to 100 to 100 to 100 to 100 to 100 to 100 to 100 to 100 to 100 to 100 to 100 to 1  $RHC$  :

$$
\Delta u_{uv}(k) = -\mathbf{K}(0)\mathbf{x}(k) + \mathbf{K}_g(0)\mathbf{g}(k+1)
$$
\n(6)

(6) 
$$
\mathbf{K}(0) \qquad \mathbf{K}_g(0) \qquad \qquad , \quad \mathbf{g}(k+1)
$$

 $\mathbf{x}(k)$  ,  $\mathbf{x}(k)$  ,  $\mathbf{x}(k)$ 

 $\text{RHC}$  and  $\text{RHC}$  and  $\text{RHC}$  and

 $3.2$ 

 $\mathcal{L}$ ,  $\mathcal{L}$ 설계모델을 이용하여 RHC 제어기가 설계되었다:  $\left( s\right)$  $4p^2T^{-2}+2$  $S(s) = \frac{S_1}{s} [U(s) - V(s)] - \frac{S_2}{1 + t_2 s} [U(s) - V(s)] + \frac{S_3}{t_1^2 + 4p^2T^{-2} + 2t_1^{-1}s + s^2}$ 3 2  $\frac{1}{2}[U(s)-V(s)]-\frac{G_2}{2}[U(s)-V(s)]+\frac{G_3s}{2}$  $T^{-2}$  + 2t<sub>1</sub><sup>-1</sup>s + s  $\frac{G_3s}{s}[U(s)-V(s)]+\frac{G_3s}{t_1^2+4p^2T^{-2}}$  $\frac{G_1}{s}[U(s)-V(s)]-\frac{G}{1+s}$  $Y(s) = \frac{G}{s}$  $+4p^2T^{-2}+2t_1^{-1}s+$  $=\frac{G_1}{s}[U(s)-V(s)]-\frac{G_2}{1+t_{2}s}[U(s)-V(s)]+\frac{G_3}{t_{1}^{-2}+4p^{2}T^{-2}+2t_{1}^{-2}}$ (7)  $Y(s)$ ,  $U(s)$   $V(s)$ 나타낸다.<br>사타낸다.  $\frac{1}{2}$ 

 $1)$   $(Off-line)$  : MATLAB MATLAB Visual C++ FORTRAN

 $\mathbb{Z}^2$ 

것으로 판단된다.

.

 $2)$  (On-Line) :  $($  $\left($   $\right)$   $\left($   $\right)$  $\,$ ,  $\,$  $(9)$ 

활히 이루어져 모의가 되는 것을 확인할 있었다. 그림 13 네트워크 통신에 의하여 얻어진  $\sim$  200%  $\sim$  $600 \t 50\%$  $\sim 14$  21  $\mu$  PID  $2$  30%  $50\%$  $5\%$  5%  $55\%$  $15$   $30\%$  $\sim 100\%$  $\sim$  2008 PI  $\sim$  2008 PI  $\sim$  2008 PI  $\sim$  2008 PI  $\,$ ,  $\,$  PI

 $NPPS$  $PD$  $\blacksquare$  . In PID  $\blacksquare$  PID  $\blacksquare$  $\ddotsc$  $\sum_{i=1}^{\infty}$  2 Erving [15]  $\sum_{i=1}^{\infty}$  15

 $\boldsymbol{4}$ 

(NPPS) FORTRAN, Visual C++ MATLAB 사용하였다. 따라서 NPPS MATLAB 프로그램을 이용한 고등제어 알고리즘을 구현하기 쉽고,

#### $\blacksquare$  /  $\blacksquare$  NPPS  $\blacksquare$

# MATLAB

연구는 과학기술부 선진기술확보사업의 지원으로 수행되었다.

 $\cdot$  /  $\cdot$  /  $\cdot$ 사인 이동구간제어방법을 시행해 구현하였다. 구현이 아주 있는 기계 이루어 있다. 구현이 아주 있는 기계 이루어 있다.

 $\mathcal{A}$  , and a measurements are all the measurements of  $\mathcal{A}$ 

 $\blacksquare$  . In the NPPS  $\blacksquare$ 

누어서 동시에 수행할 수가 있다.

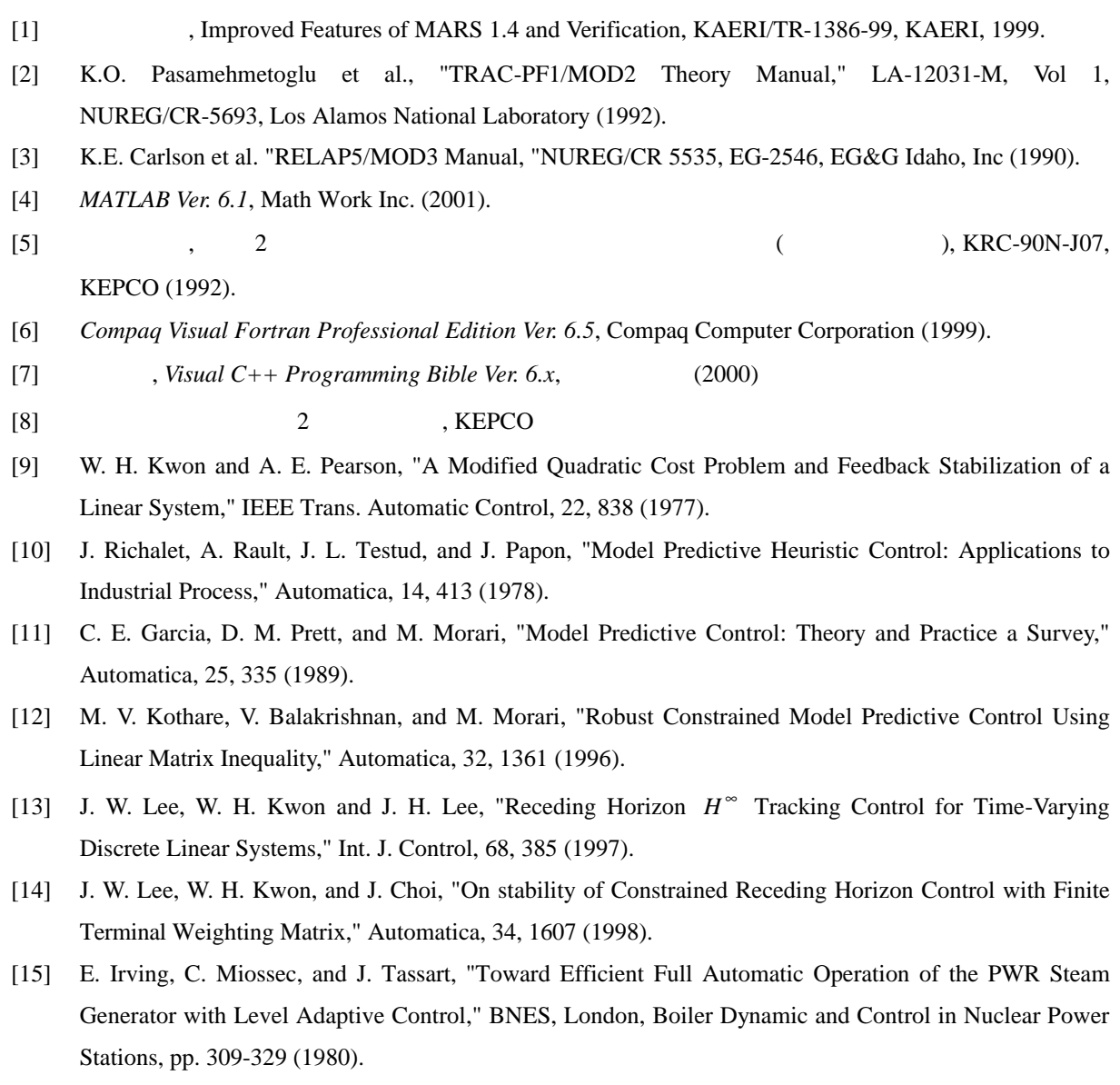

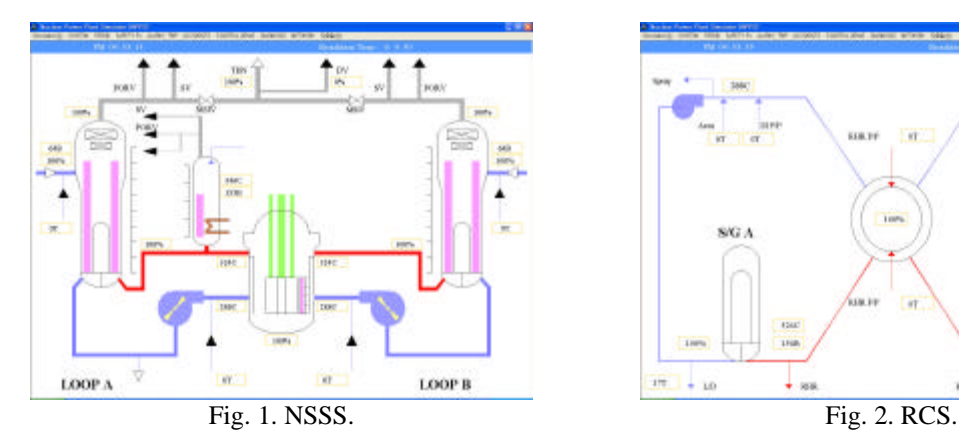

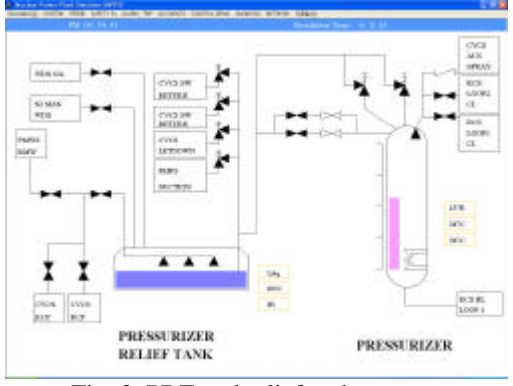

Fig. 3. PRZ and relief tank system. Fig. 4. NSSS void fraction.

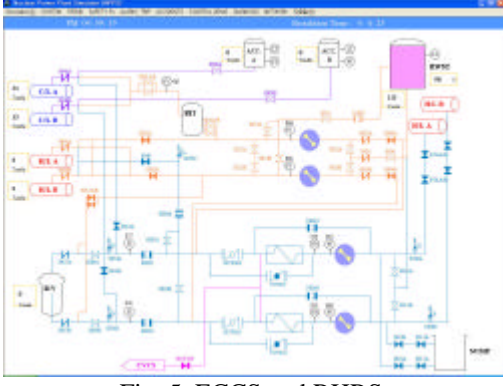

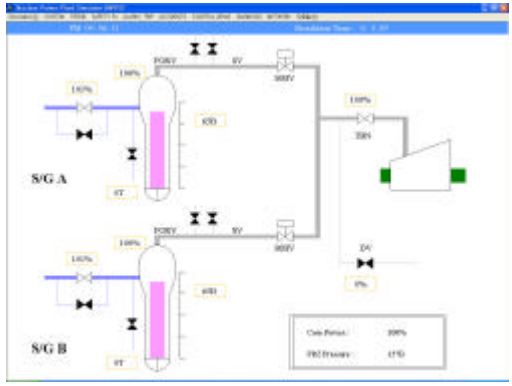

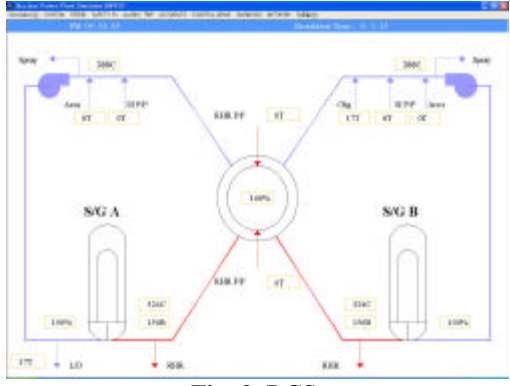

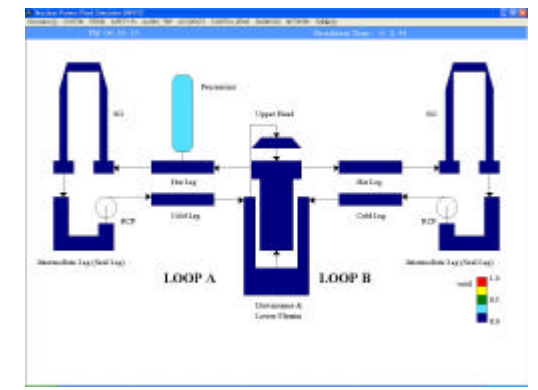

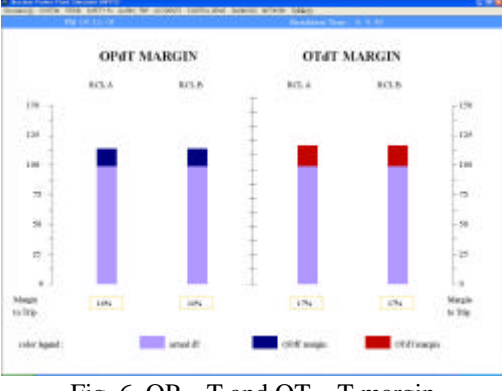

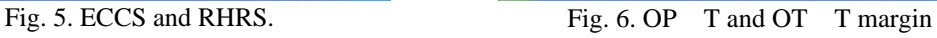

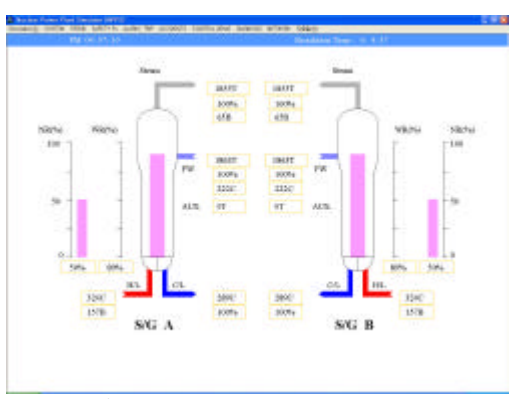

Fig. 7. Secondary system. Fig. 8. Steam generator system.

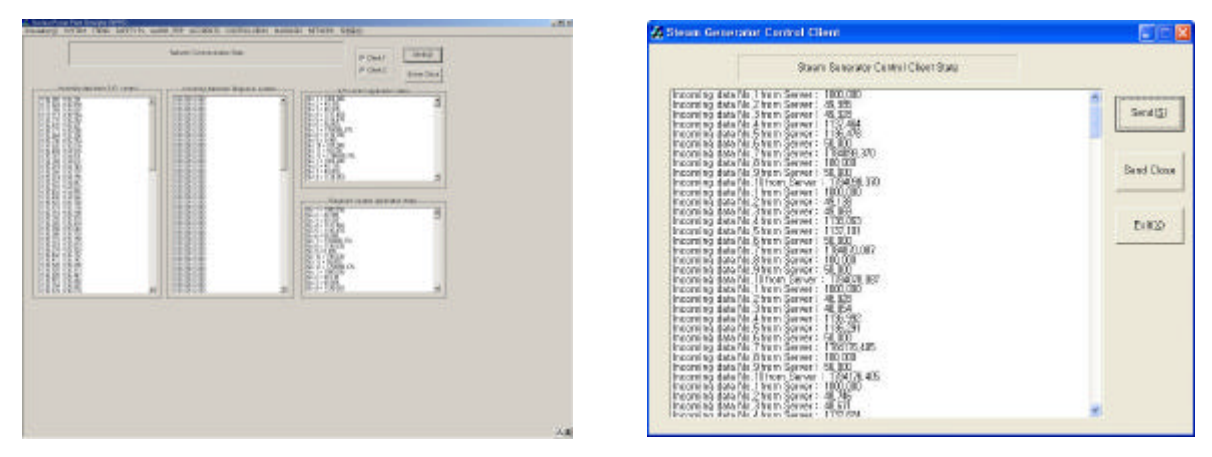

(a) server communication status (b) client communication status

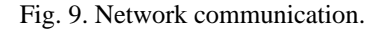

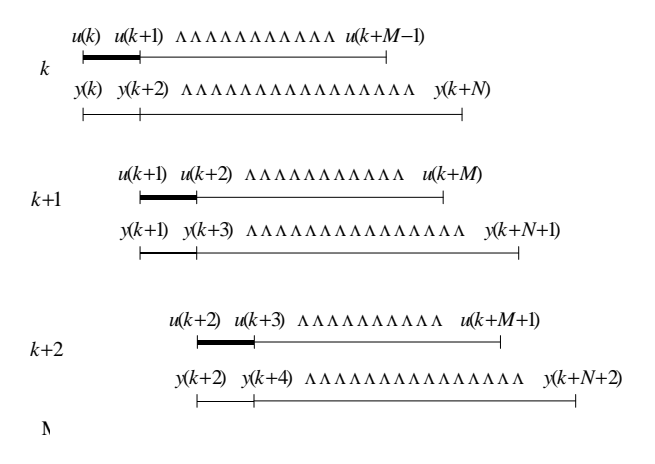

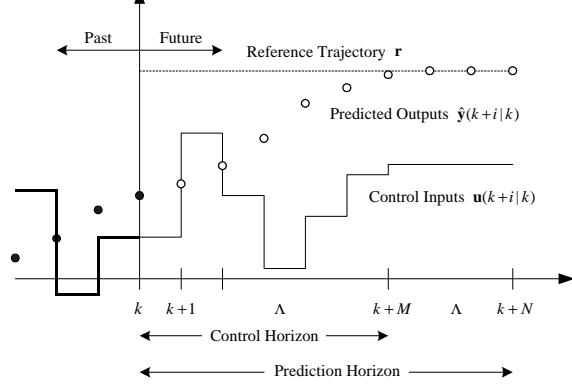

Fig. 10. Optimal solutions and manipulated variables for control implementation.

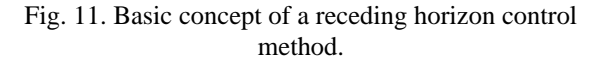

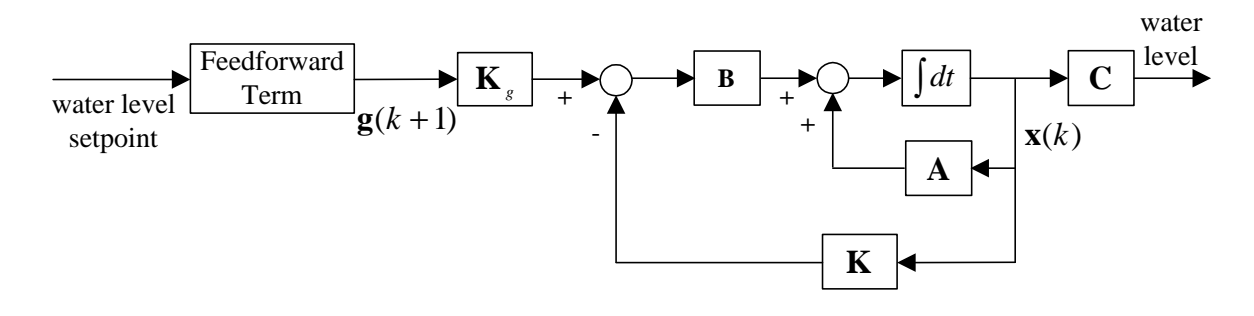

Fig. 12. Block diagram of the designed receding horizon controller.

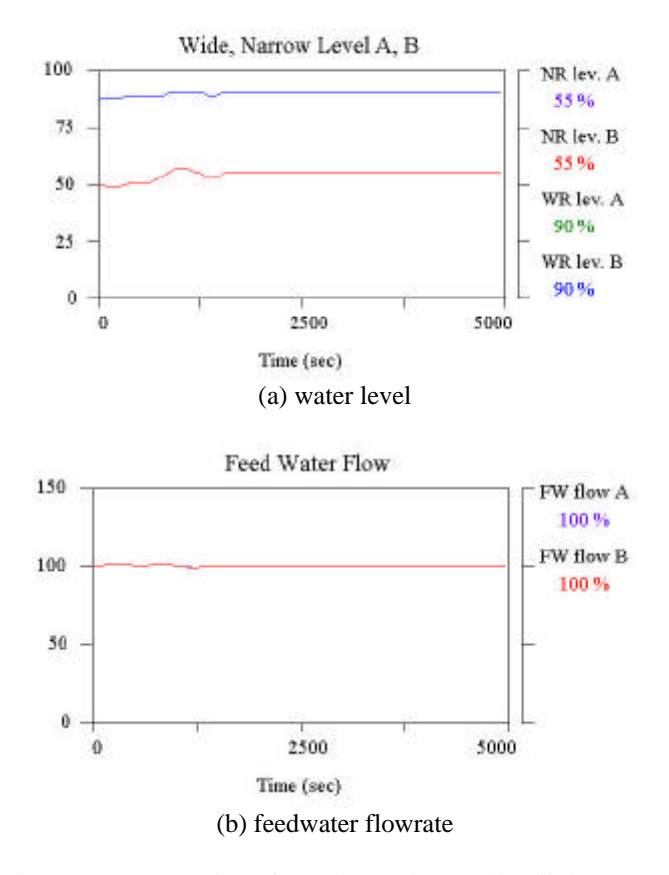

Fig. 13. Demonstration of an advanced controller(high power).

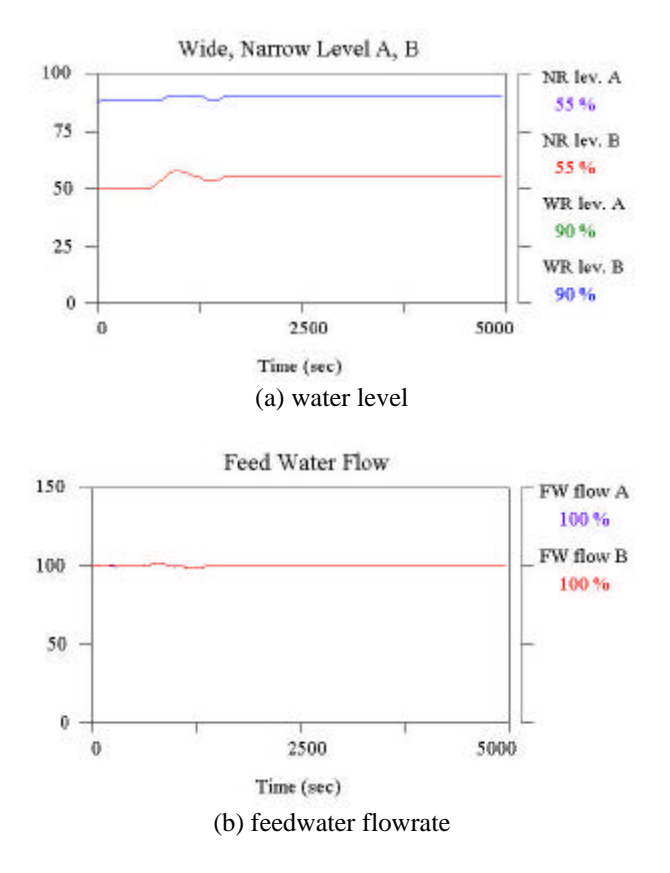

Fig. 14. Demonstration of a PID controller(high power).

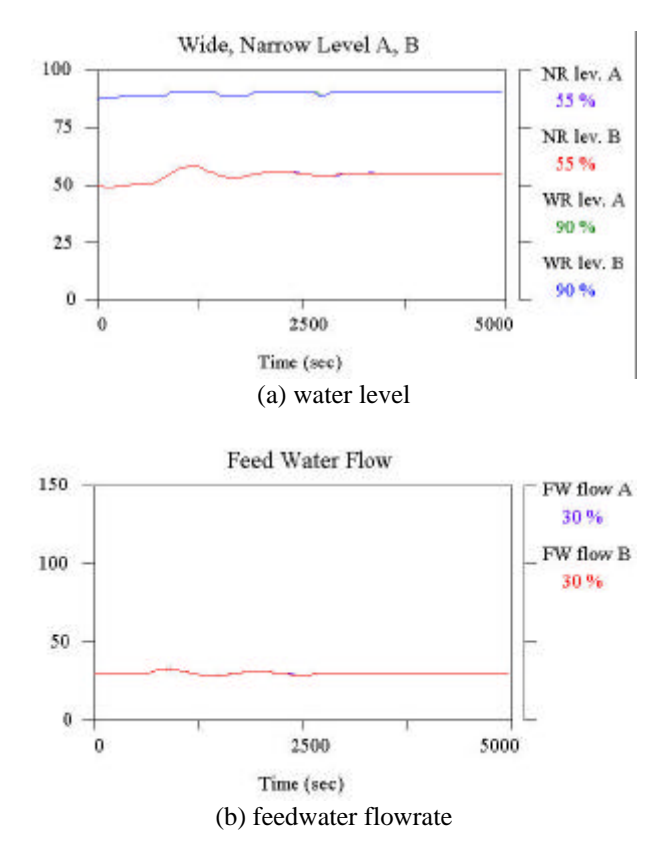

Fig. 15. Demonstration of an advanced controller (low power).

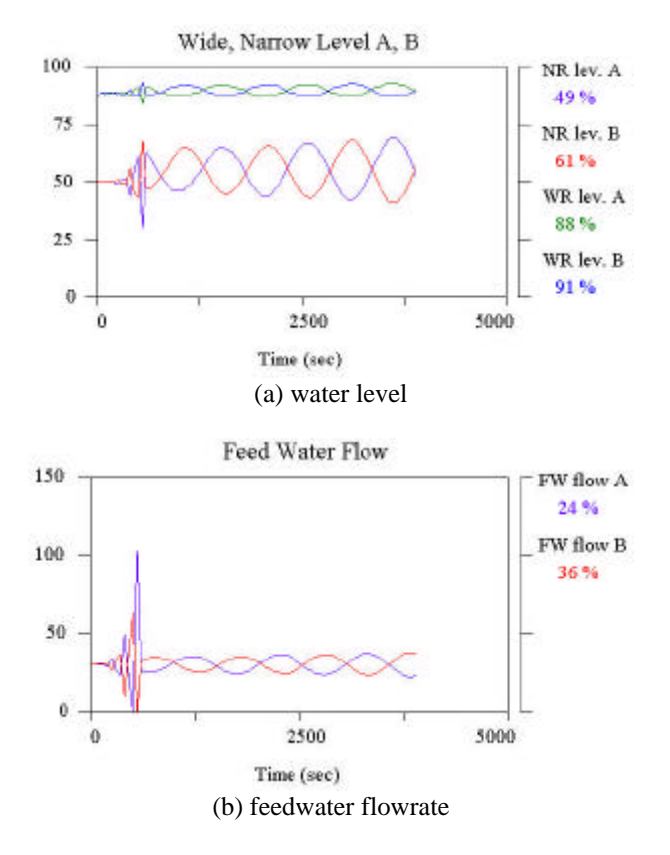

Fig. 16. Demonstration of a PID controller (low power).